## **Symbolen en Formules**

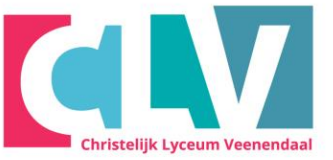

Soms wil je in een tekst bepaalde symbolen of tekens gebruiken die niet op het toetsenbord te vinden zijn.  $©E$ 

Wil je een symbool toevoegen kies:

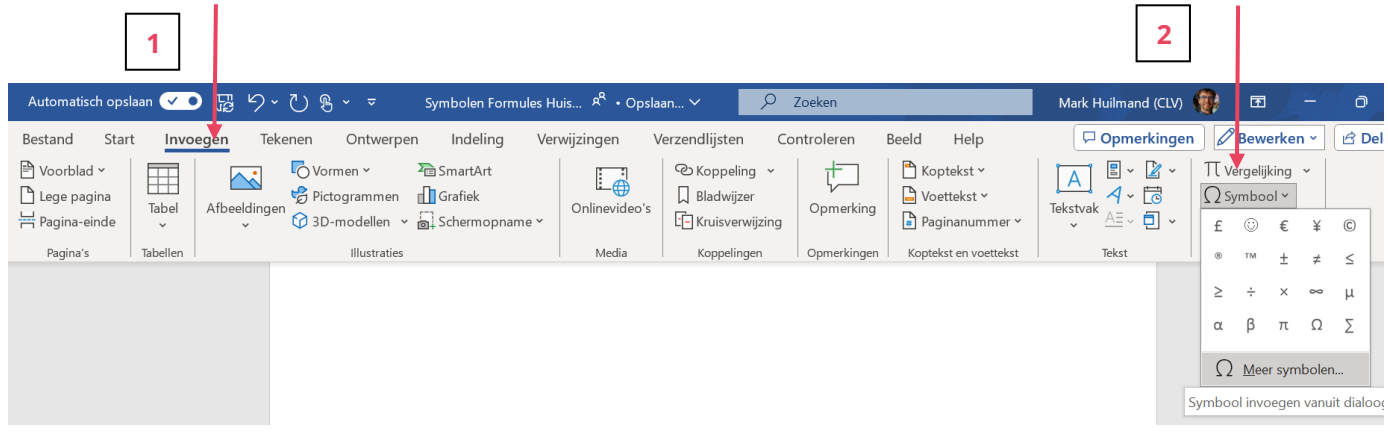

- **1.** Klik op menu-item "**Invoegen**".
- **2.** Klik vervolgens links op het icoon **"Ω Symbool" "Ω Meer symbolen.."**
- **3.** Je ziet dan enkele voorbeelden van Symbolen hieronder verschijnen waaruit je er 1 kan kiezen.

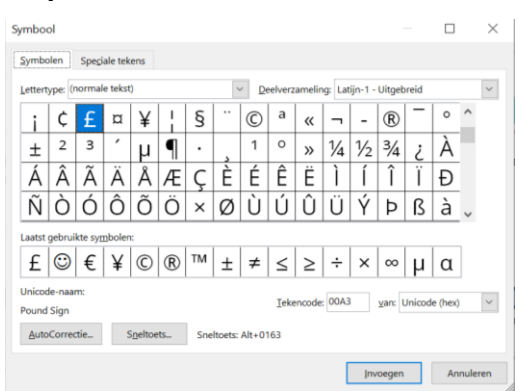

## **Formules uitgebreider**

Soms wil je in een tekst bepaalde formule gebruiken dat kan op een mooie manier in word.

Uitleg op volgende pagina:

Wil je een formule toevoegen kies:

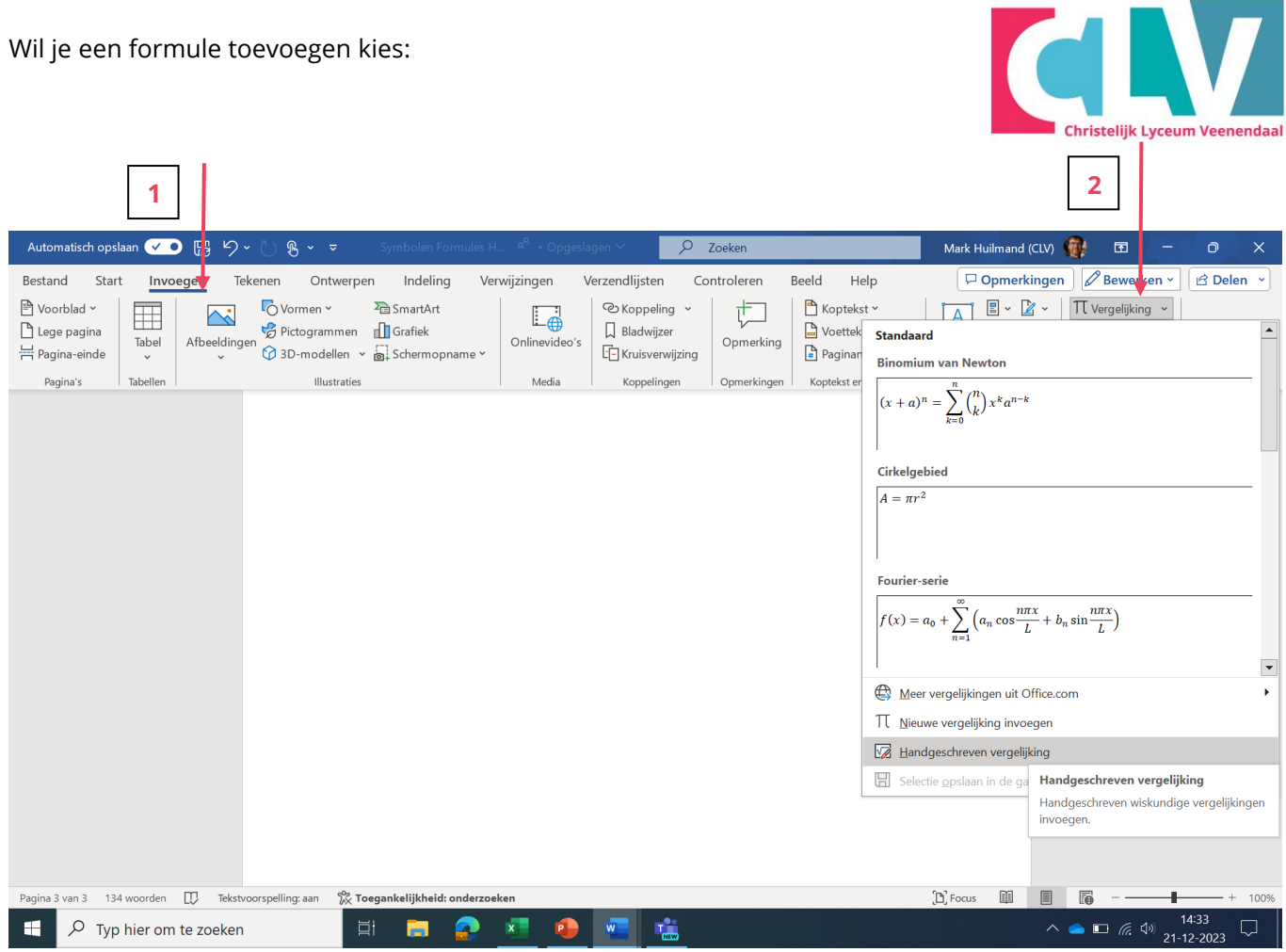

- **4.** Klik op menu-item "**Invoegen**".
- **5.** Klik vervolgens links op het icoon **"∏ Vergelijking" "Handgeschreven Vergelijking**
- **6.** Je krijgt dan enkele tekenvenster waar je jou vergelijking kan tekenen waarna word het 'vertaald' naar wiskundige tekens:

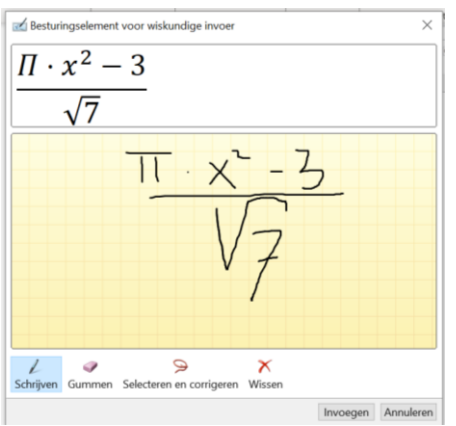